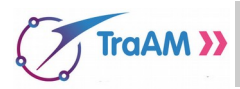

## **Art numérique**

De plus en plus d'artistes développent des techniques de création d'œuvres par le biais du numérique.

Vous pouvez en admirer un exemple libre de droit ci-contre.

Avec le logiciel Scratch de programmation par blocs de scripts, concevoir votre œuvre où le paramètres de taille, de nombre et de couleur des cercles pourra être ajusté.

## Tracer un cercle

Démarrer le programme "art numérique" et l'enregistrer sous restitution des devoir en y ajoutant votre nom.

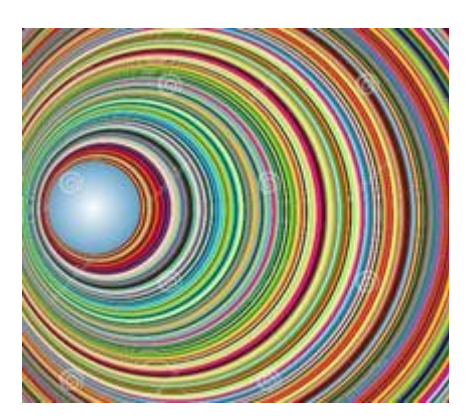

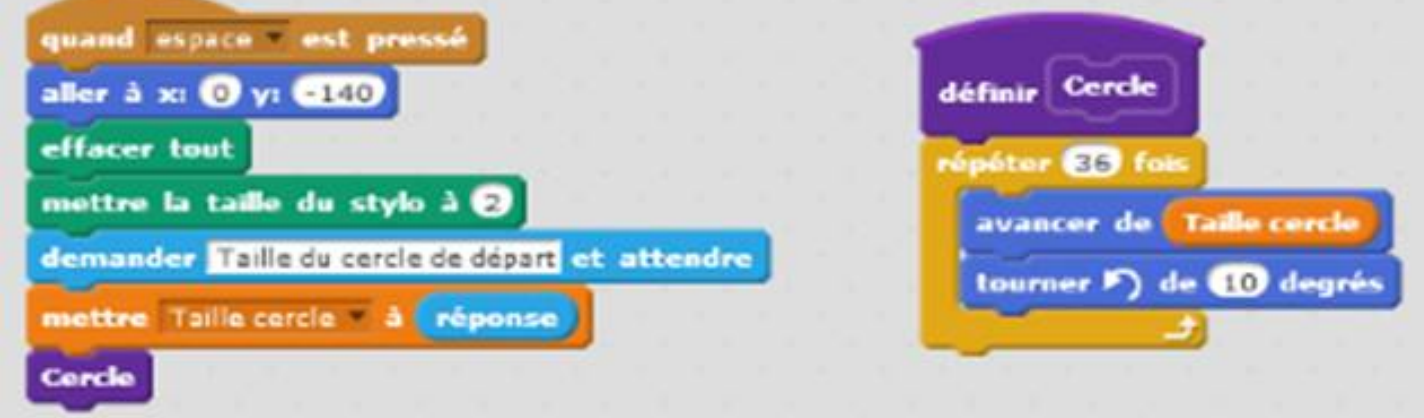

Le programme construit un cercle en (cocher la bonne affirmation) :

□ Ajoutant des segments de longueur *Taille cercle* les uns derrière les autres 36 fois après rotation de 10<sup>°</sup> pour faire les 360° d'un tour complet.

□ Faisant tourner le stylo de 10° à une distance égale à *Taille cercle* du centre 36 fois de suite pour faire un tour complet de 360°.

## Tracer une suite de cercles dont la taille augmente

Utiliser les scripts **et pour augmenter** la taille du cercle automatiquement dans

une boucle qui se répète 10 fois.

Avec les scripts Capteurs (bleu) demander la saisie de la "Valeur d'augmentation du cercle" et le "Nombre de cercles" afin de pouvoir agir sur ces variables au début du lancement du programme. Enfin, avec les blocs Stylo, automatiser le changement de couleur de chaque cercle. Quelles sont les suites numériques que vous avez utilisé lors de la conception de ce programme ?

................................................................................................................................................................................... ................................................................................................................................................................................... ................................................................................................................................................................................... .........................................…......................................................…................................................................………